Le chiffre affine est un chiffre de [substitution simple.](https://www.apprendre-en-ligne.net/crypto/subst/index.html)

## **Principe de chiffrement :**

L'idée est d'utiliser comme fonction de chiffrage une fonction affine du type  $y = a*x + b$ , où **a** et **b** sont des constantes, **x** est le numéro d'ordre de la lettre du message à crypter et **y** est le numéro d'ordre de la lettre du message chiffrée.

Evidemment, pour que la lettre chiffrée (y) soit aussi un nombre entre 0 et 25, on travaillera [modulo](https://www.apprendre-en-ligne.net/crypto/rabin/modulo.html) 26. La vraie formule sera donc  $y = (a*x + b) \text{ mod } 26$ .

**N.B.** : les numéros d'ordres (x et y) sont selon le tableau ci-dessous :

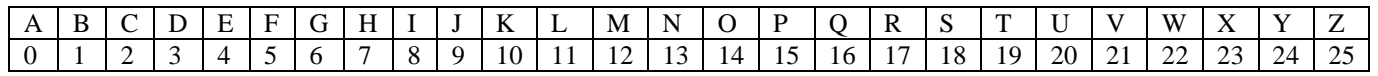

**Exemple :**

Soient le message «  $BRAVO$  »,  $a = 3$  et  $b = 7$ 

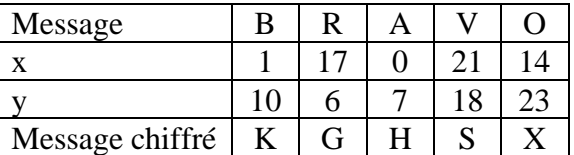

## **Principe de Déchiffrement :**

Pour déchiffrer une lettre d'ordre **y** du message chiffré, on calcul l'ordre **x** de la lettre du message déchiffré par la formule suivante :

{ = + ∗ ( − ) <  $\int x = k * (y - b) \mod 26$  Si  $y \ge b$ 

$$
1
$$
  Avec **k** est un entier tel que (**a**\***k**) **mod** 26 = 1

## **Exemple** :

Soient le message « KGHSX »,  $a = 3$  et  $b = 7$ Selon le calcul **k** vaut **9**

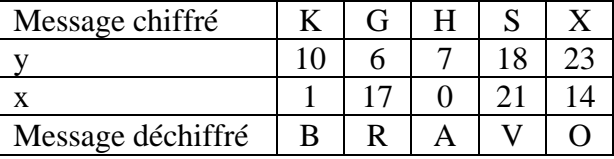

On se propose de réaliser un programme qui permet :

✓ De crypter le contenu d'un fichier texte nommé " **messBrut.txt** " dans un fichier texte nommé "**messCrypt.txt**".

**N.B. :** Chaque ligne du fichier "**messBrut.txt**" est formée uniquement par des lettres majuscules.

✓ De décrypter le contenu d'un fichier nommé "**messCrypt.txt**" dans un fichier texte nommé "**messBrut.txt**".

**N.B. :** Chaque ligne du fichier "**messCrypt.txt**" est formée uniquement par des lettres majuscules.

On se propose de concevoir une interface graphique contenant les éléments suivants :

- $\checkmark$  Un label contenant le texte : "*Cryptage / Décryptage avec le chiffre affine* " comme titre.
- ✓ Un label contenant le texte : "*Texte clair* "
- ✓ Un texte Edit qui contiendra le texte clair à crypter importer à partir du fichier "**messBrut.txt**".
- ✓ Trois labels contenant les textes : "*Clé* ", "*A* ", "*B* "
- $\checkmark$  Une liste déroulante contenant les valeurs possibles de **A** qui sont 1, 3, 5, 7, 9, 11, 15, 17, 19, 21, 23, 25
- $\checkmark$  Une liste déroulante contenant les valeurs possibles de **B** qui sont de 0 à 25
- ✓ Un label contenant le texte : "*Texte chiffré* "
- $\checkmark$  Un texte Edit contiendra le texte crypté
- ✓ Deux boutons Radios intitulés "*Chiffrer*" et "*Déchiffrer* "
- ✓ Un bouton intitulé "*Calculer*" permet de réaliser l'opération sélectionner à l'aide des boutons Radios.
- ✓ Un bouton intitulé "*Effacer*" permet de réinitialiser à vide les zones de textes et les listes déroulantes.

**1)** A l'aide de logiciel "**QT Designer**", réaliser l'interface graphique "**Interface**" qui contient les éléments présentés précédemment comme illustrée dans la figure suivante :

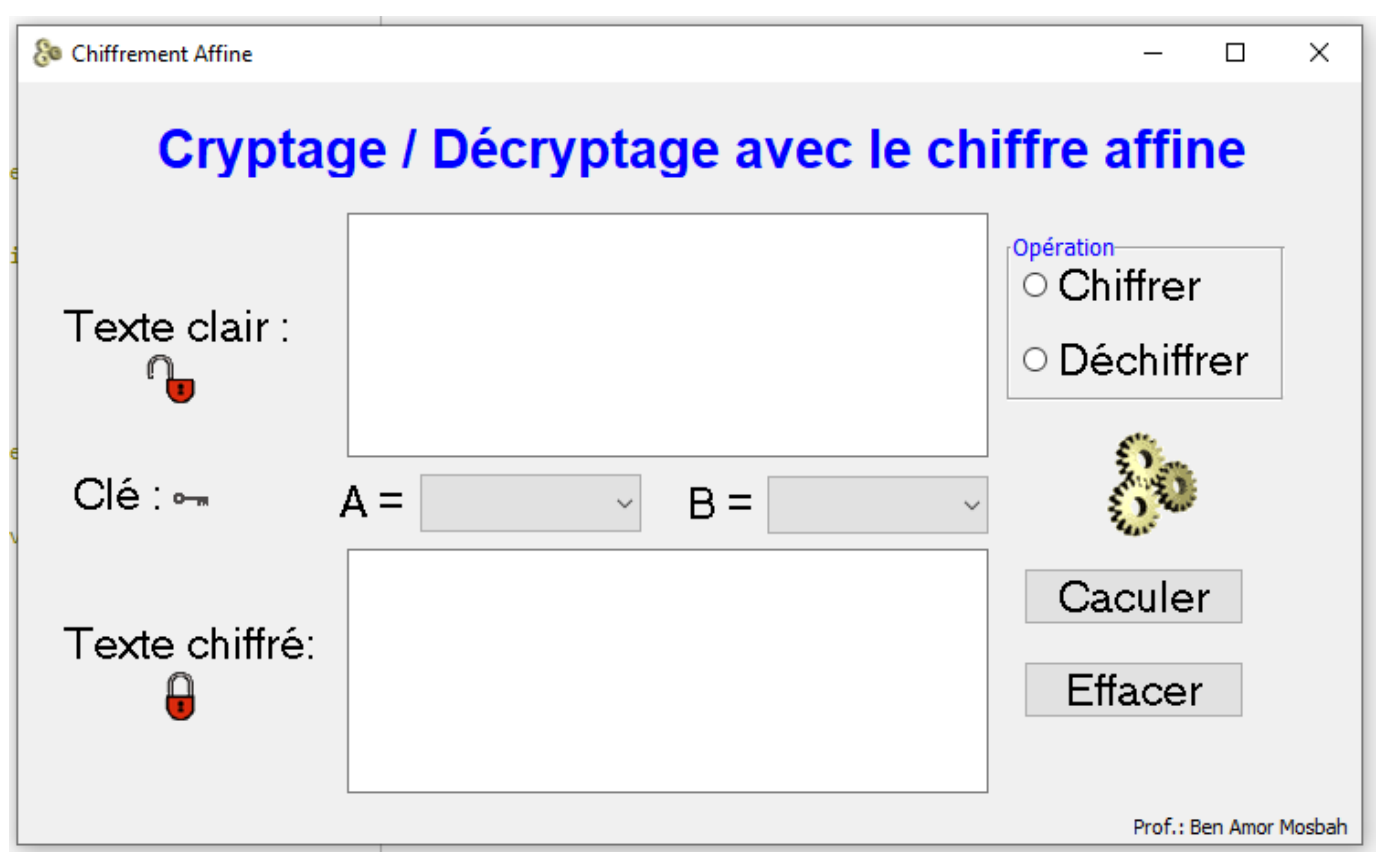

- **2)** Créer le fichier nommé " **crypt\_decrypt.py**" dans votre dossier de travail dans lequel vous :
	- ✓ Développer le module " *messBrut* ", qui s'exécute suite à un clic sur le bouton Radio "**Chiffrer**", et permettant d'importer le contenu du fichier " **messBrut.txt** " dans la zone texte Edit correspond au texte clair

**N.B. :** Si le fichier n'existe pas il sera créé.

✓ Développer le module " *messCrypt* ", qui s'exécute suite à un clic sur le bouton Radio " **Déchiffrer**", et permettant d'importer le contenu du fichier " **messCrypt.txt** " dans la zone texte Edit correspond au texte chiffré.

**N.B. :** Si le fichier n'existe pas il sera créé.

- ✓ Développer le module " *crypt\_decrypt* ", qui s'exécute suite à un clic sur le bouton "**Calculer**". **N.B. :**
	- Si le bouton Radio "**Chiffrer**" est sélectionné, la fonction "*crypt\_decrypt* " réalise le cryptage du contenu du texte Edit correspond au message clair.
	- Si le bouton Radio "**Déchiffrer**" est sélectionné, la fonction "*crypt\_decrypt* " réalise le décryptage du contenu du texte Edit correspond au message chiffré.
	- Si aucun de bouton Radio n'est sélectionné, un message d'alerte sera affiché via "**QMessagebox**".
	- Si l'une des listes déroulantes est vide un message d'alerte sera affiché via "**QMessagebox**".
	- Dans l'opération de cryptage, si le fichier " **messBrut.txt** " est vide un message d'alerte indiquant que le fichier est vide sera affiché via "**QMessagebox**".
	- Dans l'opération de décryptage, si le fichier « **messCrypt.txt** *»* est vide un message d'alerte indiquant que le fichier est vide sera affiché via "**QMessagebox**".
- ✓ Compléter les instructions de la partie exploitation de l'interface graphique par les informations nécessaires à l'appel de l'interface "**Interface** " et aux différents modules développés.

Ci-dessous quelques captures d'écran montrant des exemples d'exécutions :

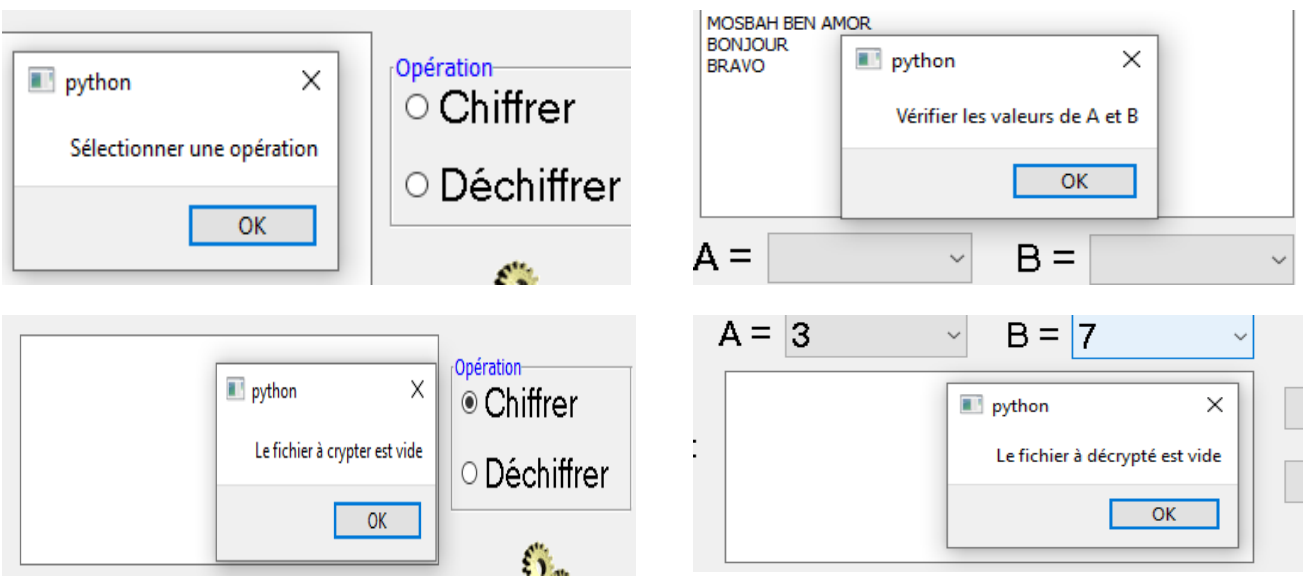